# **Supplemental Notes**

# **Meta-View Agent and Host for UNIX**

## **Introduction**

Meta-View Performance Manager for UNIX from Lund Performance Solutions is the successor to Lund's SOS Performance Advisor. This document contains detailed information about the differences between SOS and Meta-View.

This document is available on the Meta-View Performance Manager Product CD included with the Meta-View product shipment. It is also available on the documentation page of the Lund website at:

#### **http://www.lund.com/support/documentation.html.**

## **Overview of Meta-View Performance Manager**

Meta-View is the successor to Lund's SOS product on all platforms on which SOS is supported: MPE/iX, HP-UX and Solaris. Meta-View also supports two new host platforms: Linux and Windows. Meta-View retains the powerful collectors and host-based capabilities of SOS, and adds three powerful Java clients. Meta-View Web runs on Windows and UNIX systems. Meta-View Alert runs on Windows systems, and Meta-View Mobile, runs on PDAs (Palm OS and Pocket PC). Lund's popular graphic reporting tool, Performance Gallery Gold, is available as an add-on to the Meta-View suite.

Meta-View for UNIX comprises the following components:

#### **1 Meta-View Agent for UNIX**

Meta-View Agent is the software that resides on a host to collect data, store it into SL files, and serve it on demand to Meta-View clients. In SOS it is the <code>soslogd</code> daemon that collects data and stores it into <code>SL</code> files. In Meta-View Agent for UNIX, that function is performed by the <code>mv1ogd</code> daemon, and there is a new my datad daemon to read the data and serve it to clients.

#### **2 Meta-View Host for UNIX**

Meta-View Host is the interactive, terminal-based program that runs on a host and displays data for that host in real time. It is typically used for performance troubleshooting. In SOS, the program is named sos and located in /opt/1ps/b<code>in</code> by default. In Meta-View for UNIX it is <code>mvhost</code>, located in /opt/1und/ bin by default.

#### **3 Meta-View Web**

Meta-View Web is the graphical client program that runs on a Java virtual machine. This is currently available for Windows PC and UNIX clients.

#### **4 Meta-View Mobile**

Meta-View Mobile is a graphical client program that runs on a Java virtual machine on Palm OS or Pocket PC PDAs. It will be available soon.

#### **5 Meta-View Alert**

This is an alerting program that runs on a Java virtual machine on a Windows system.

## **Meta-View Agent and Host for UNIX**

The components of Meta-View that reside on the server are Meta-View Agent and Host for UNIX. Together these components are the former SOS Performance Advisor product with the following significant enhancements and changes:

- **1** The mvdatad daemon has been added to serve up data over the network for the new clients.
- **2** File names have been changed to remove the "SOS" name. For instance, the online SOS program is now called mvhost.
- **3** Programs have also been modified to look for files by their new names.
- **4** The comments and commands in the configuration files have been modified appropriately to accommodate these changes.
- **5** As of version D.04c the default installation locations have changed from \*/lps/\* to \*/lund/\* and the environment variables used to indicate custom installation locations have changed from LPS\_???\_PATH to LUND\_???\_PATH.

The following three directories are created as the previous default locations for Meta-View (and SOS) installation:

/opt/lps/ /etc/opt/lps/ /var/opt/lps/

These are changing to:

/opt/lund/ /etc/opt/lund/ /var/opt/lund/

For each directory:

- **•** If you installed Meta-View in a default directory in the past, accept the default when prompted during this install. The old directory will be renamed to the new default and then the upgrade will be installed. You will need to change your system startup script and any other scripts that refer to the Meta-View software accordingly.
- **•** If you installed Meta-View into a custom directory in the past, re-use the same custom location. The LPS\_???\_PATH variables are now LUND\_???\_PATH. You will need to change the corresponding environment variable(s) accordingly.

You will be prompted for the locations during the installation and instructed regarding exporting of the correct environment variables.

Examples of file name changes are: sos has become mvhost; sos $\log x$  has become mv $\log x.$  An appendix at the end of these notes contains a table showing all of the name changes.

We hope that the inconvenience you may experience from these changes will be far outweighed by the exceptional value you will realize from the added features in Meta-View. We have tried to minimize the inconvenience by carefully documenting the changes and by providing scripts to automate the transition as much as possible.

## **Appendix: File Changes in Meta-View**

The following table shows the file changes from SOS Performance Advisor to Meta-View Performance Manager. The table is sorted by the SOS Performance Advisor file name. If that name is "<<new>>", then the file has been introduced in Meta-View.

Global config files can be located in ⁄etc/opt/lund, such as .mvmidrc. User config files will override these.

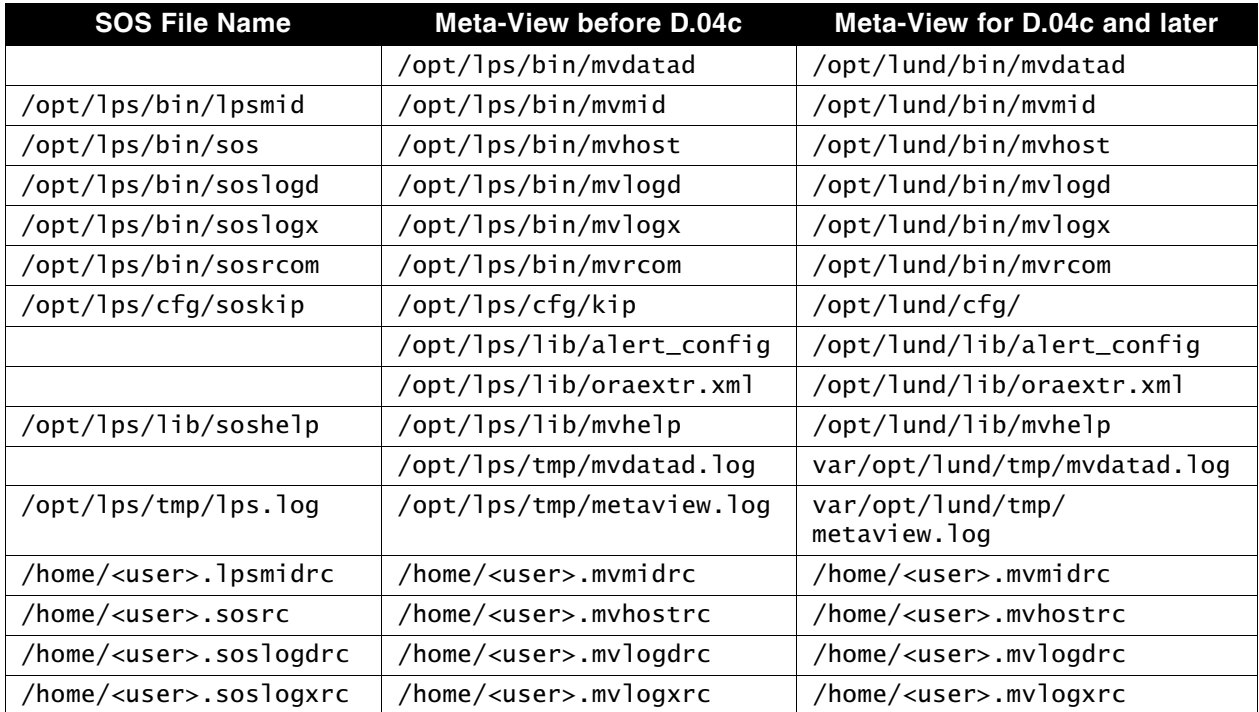